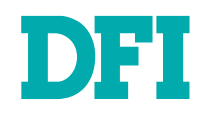

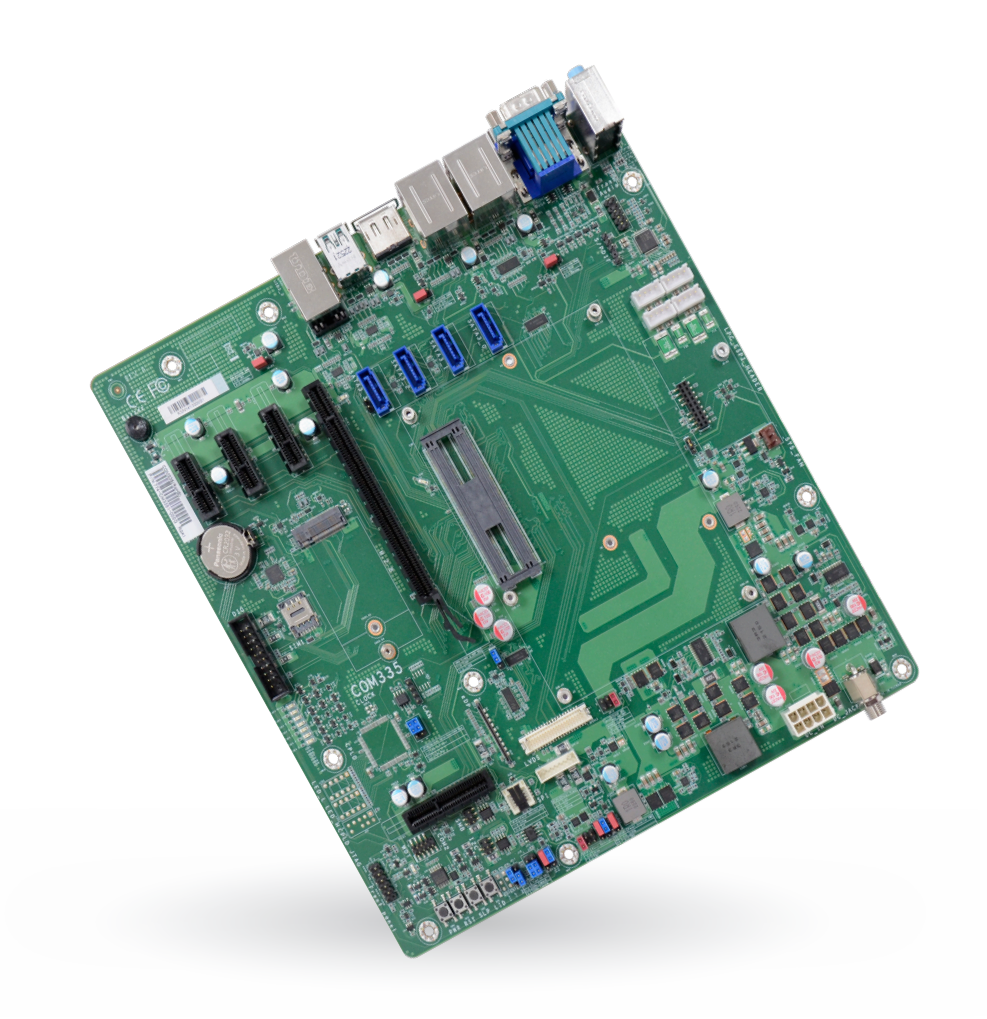

# COM335

COM Express® Carrier Board User's Manual

© March 04, 2024 DFI Inc.

# **Copyright**

This publication contains information that is protected by copyright. No part of it may be reproduced in any form or by any means or used to make any transformation/adaptation without the prior written permission from the copyright holders.

This publication is provided for informational purposes only. The manufacturer makes no representations or warranties with respect to the contents or use of this manual and specifically disclaims any express or implied warranties of merchantability or fitness for any particular purpose. The user will assume the entire risk of the use or the results of the use of this document. Further, the manufacturer reserves the right to revise this publication and make changes to its contents at any time, without obligation to notify any person or entity of such revisions or changes.

Changes after the publication's first release will be based on the product's revision. The website will always provide the most updated information.

© 2024. All Rights Reserved.

# **Trademarks**

Product names or trademarks appearing in this manual are for identification purpose only and are the properties of the respective owners.

# **FCC and DOC Statement on Class B**

This equipment has been tested and found to comply with the limits for a Class B digital device, pursuant to Part 15 of the FCC rules. These limits are designed to provide reasonable protection against harmful interference when the equipment is operated in a residential installation. This equipment generates, uses and can radiate radio frequency energy and, if not installed and used in accordance with the instruction manual, may cause harmful interference to radio communications. However, there is no guarantee that interference will not occur in a particular installation. If this equipment does cause harmful interference to radio or television reception, which can be determined by turning the equipment off and on, the user is encouraged to try to correct the interference by one or more of the following measures:

- Reorient or relocate the receiving antenna.
- Increase the separation between the equipment and the receiver.
- Connect the equipment into an outlet on a circuit different from that to which the receiver is connected.
- Consult the dealer or an experienced radio TV technician for help.

### **Notice:**

- 1. The changes or modifications not expressly approved by the party responsible for compliance could void the user's authority to operate the equipment.
- 2. Shielded interface cables must be used in order to comply with the emission limits.

# **Table of Contents**

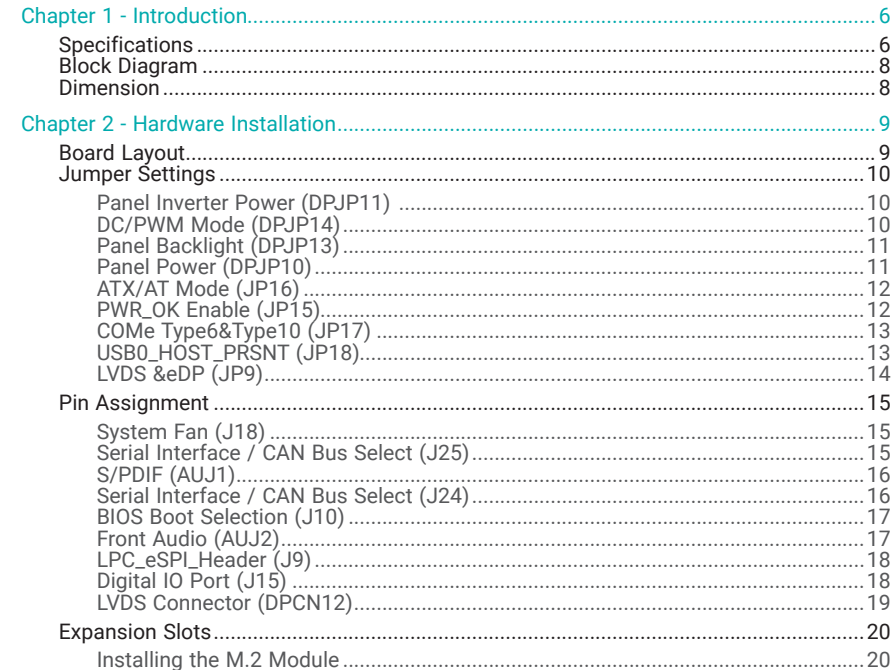

# **About this Manual**

This manual can be downloaded from the website.

The manual is subject to change and update without notice, and may be based on editions that do not resemble your actual products. Please visit our website or contact our sales representatives for the latest editions.

#### **Warranty**

- 1. Warranty does not cover damages or failures that occur from misuse of the product, inability to use the product, unauthorized replacement or alteration of components and product specifications.
- 2. The warranty is void if the product has been subjected to physical abuse, improper installation, modification, accidents or unauthorized repair of the product.
- 3. Unless otherwise instructed in this user's manual, the user may not, under any circumstances, attempt to perform service, adjustments or repairs on the product, whether in or out of warranty. It must be returned to the purchase point, factory or authorized service agency for all such work.
- 4. We will not be liable for any indirect, special, incidental or consequential damages to the product that has been modified or altered.

# **Static Electricity Precautions**

It is quite easy to inadvertently damage your PC, system board, components or devices even before installing them in your system unit. Static electrical discharge can damage computer components without causing any signs of physical damage. You must take extra care in handling them to ensure against electrostatic build-up.

- 1. To prevent electrostatic build-up, leave the system board in its anti-static bag until you are ready to install it.
- 2. Wear an antistatic wrist strap.
- 3. Do all preparation work on a static-free surface.
- 4. Hold the device only by its edges. Be careful not to touch any of the components, contacts or connections.
- 5. Avoid touching the pins or contacts on all modules and connectors. Hold modules or connectors by their ends.

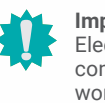

#### **Important:**

ctrostatic discharge (ESD) can damage your processor, disk drive and other mponents. Perform the upgrade instruction procedures described at an ESD rkstation only. If such a station is not available, you can provide some ESD protection by wearing an antistatic wrist strap and attaching it to a metal part of the system chassis. If a wrist strap is unavailable, establish and maintain contact with the system chassis throughout any procedures requiring ESD protection.

### **Safety Measures**

- To avoid damage to the system, use the correct AC input voltage range.
- To reduce the risk of electric shock, unplug the power cord before removing the system chassis cover for installation or servicing. After installation or servicing, cover the system chassis before plugging the power cord.

# **About the Package**

The package contains the following items. If any of these items are missing or damaged, please contact your dealer or sales representative for assistance.

- 1 COM335 board
- 1 Serial ATA data cable (Length: 500mm)

The board and accessories in the package may not come similar to the information listed above. This may differ in accordance with the sales region or models in which it was sold. For more information about the standard package in your region, please contact your dealer or sales representative.

# **Before Using the System Board**

When installing the system board in a new system, you will need at least the following internal components.

- Memory module
- Storage device such as a hard disk drive.
- Power supply

External system peripherals may also be required for navigation and display, including at least a keyboard, a mouse and a video display monitor.

# <span id="page-5-0"></span>**Chapter 1 - Introduction**

### ▶ Specifications

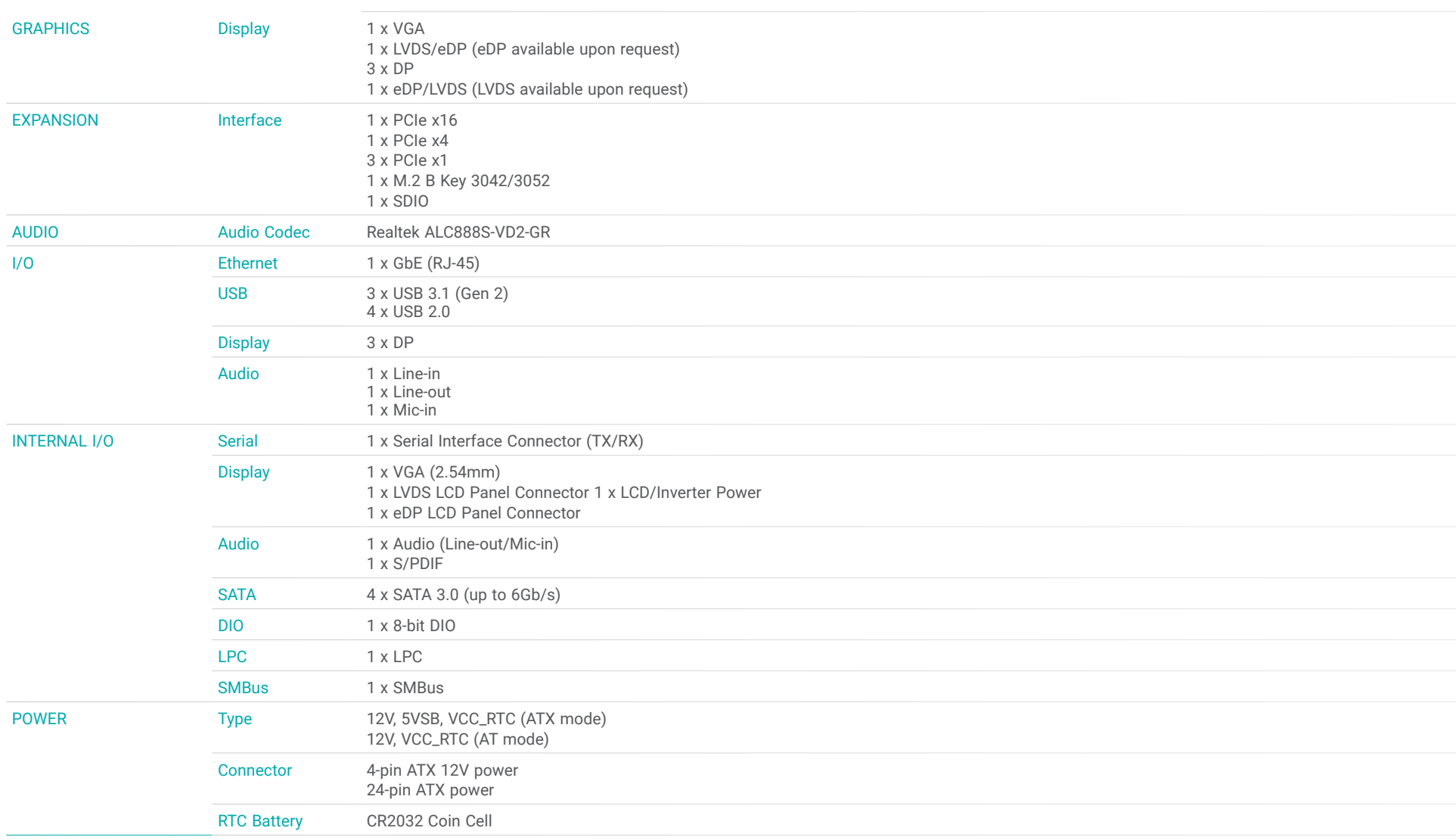

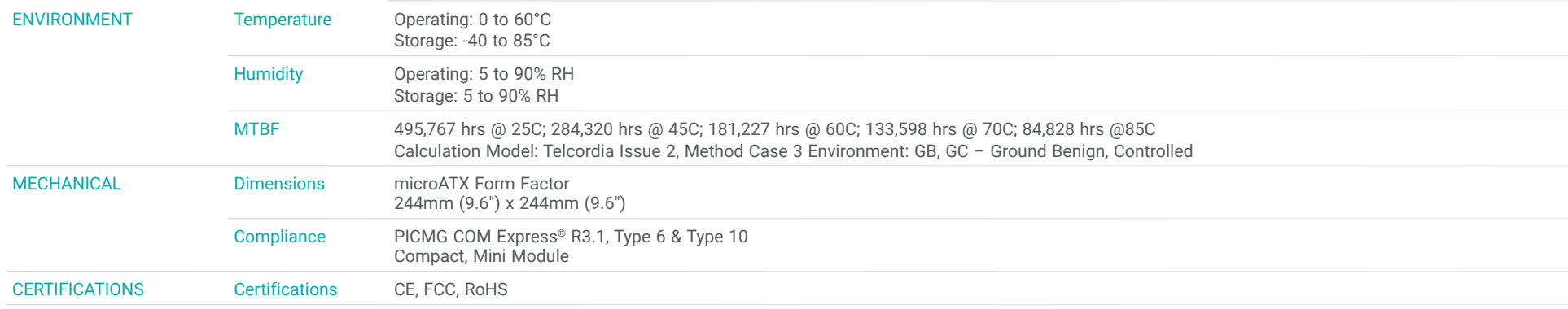

<span id="page-7-0"></span>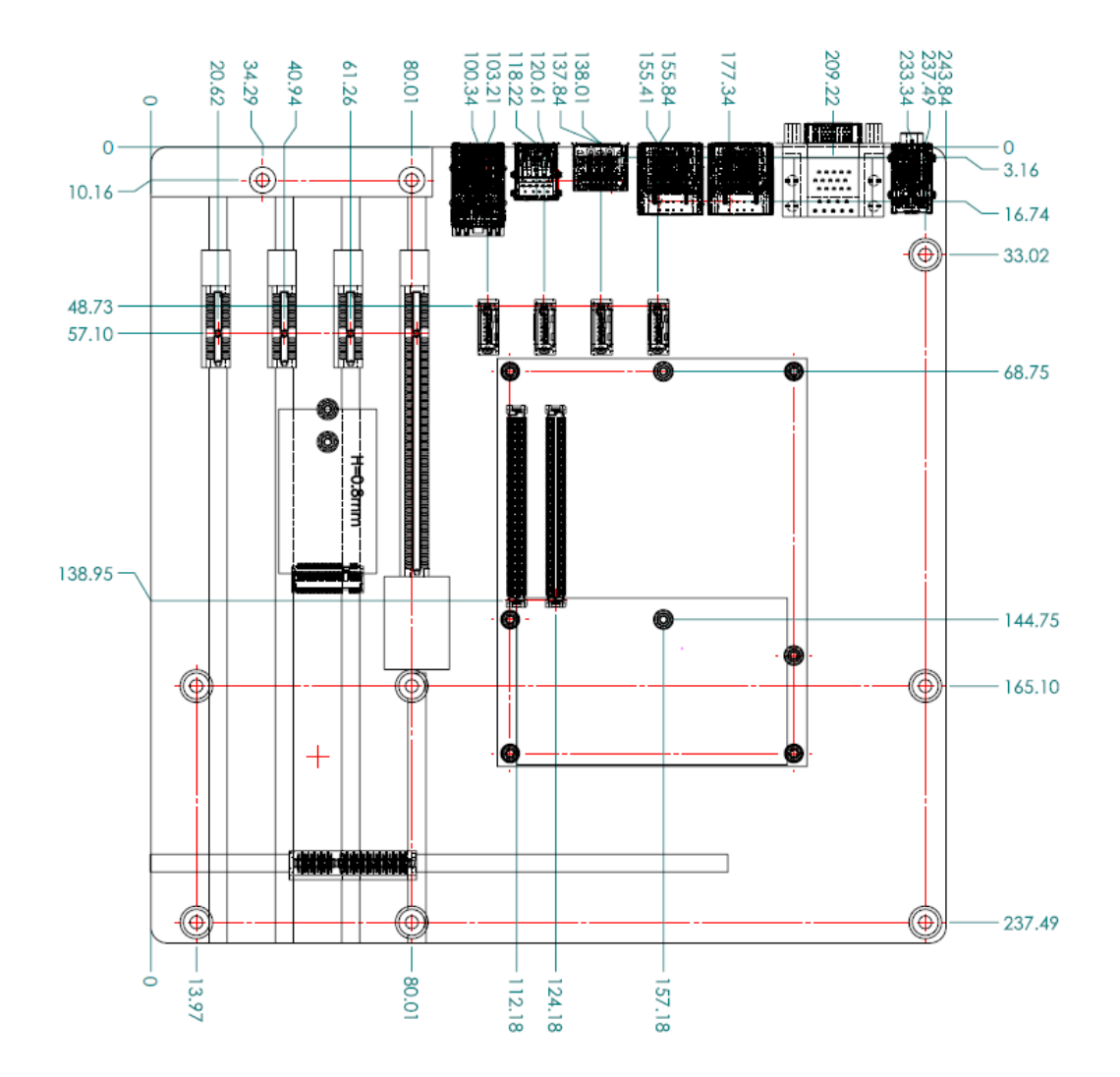

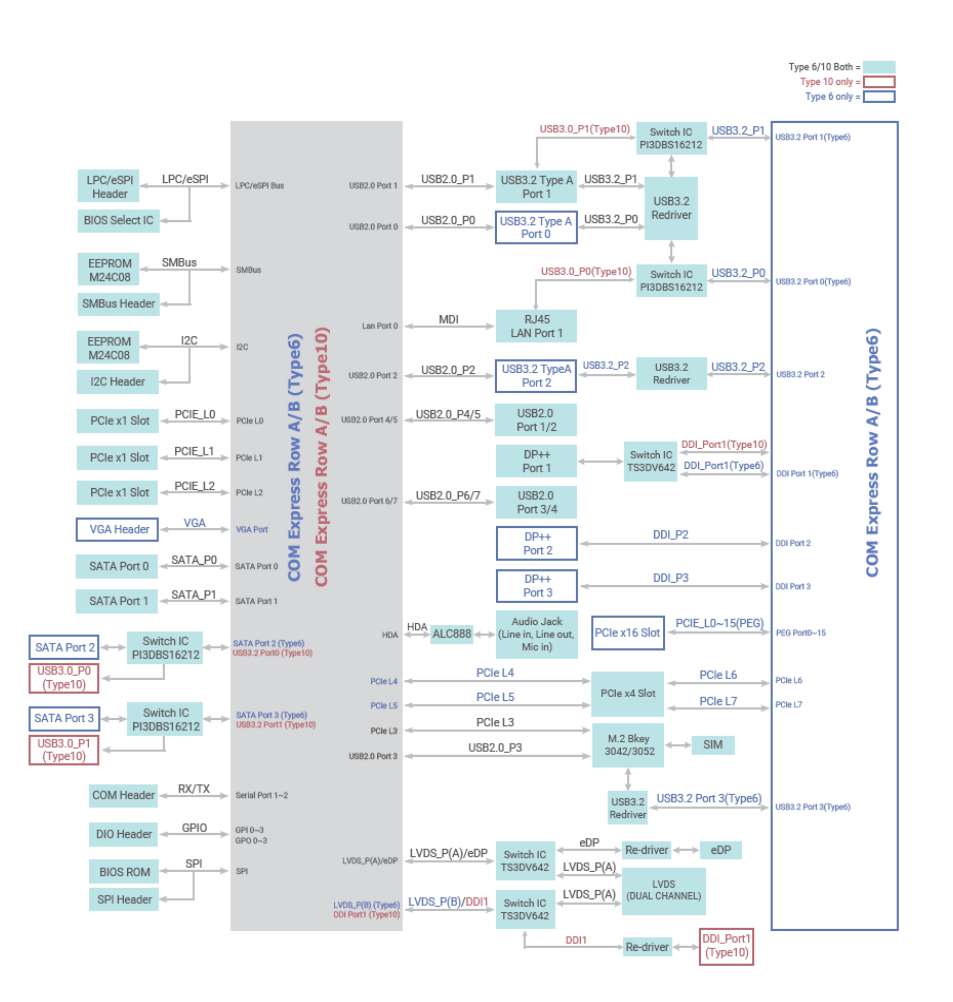

# <span id="page-8-0"></span>**Chapter 2 - Hardware Installation**

### **Board Layout**

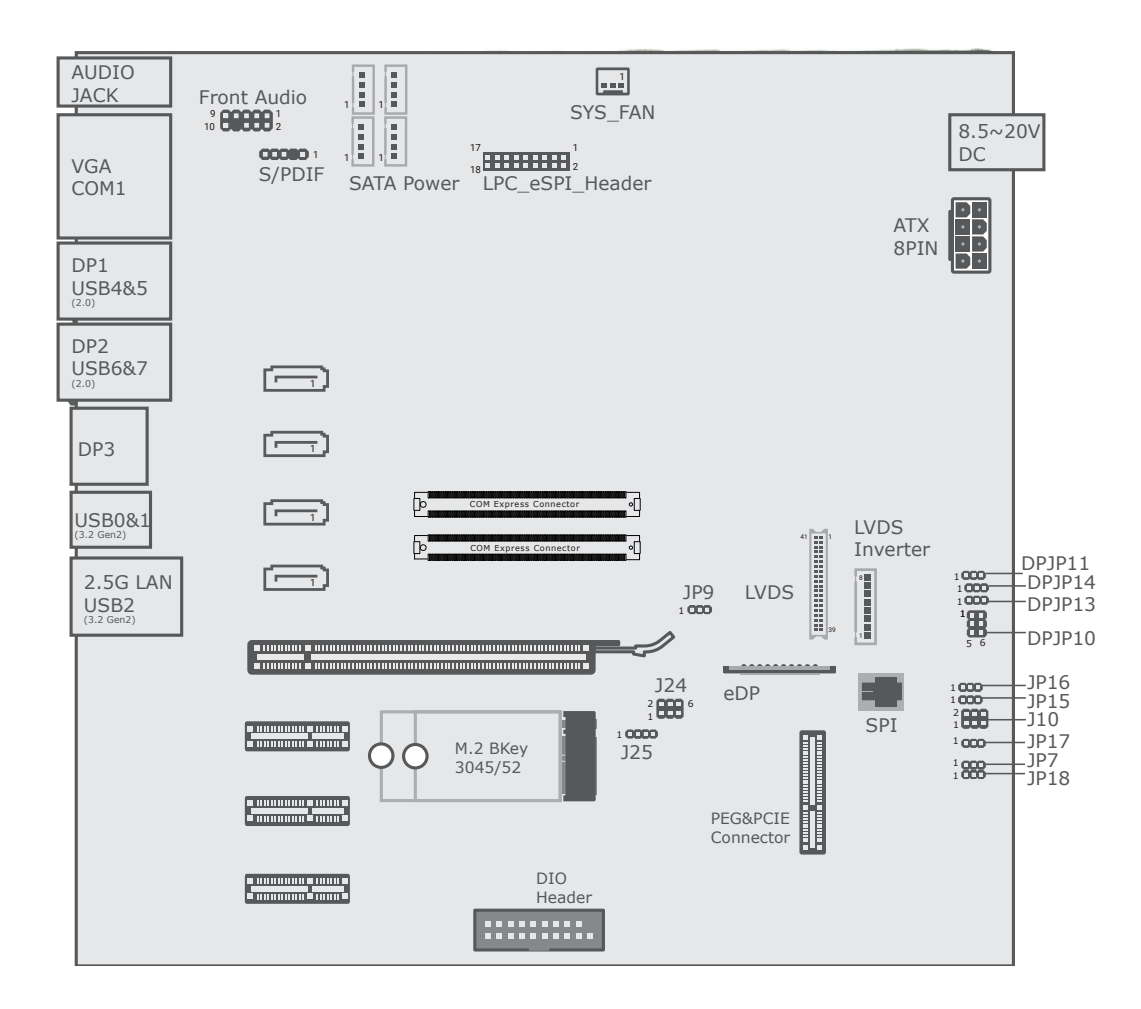

#### <span id="page-9-0"></span>Panel Inverter Power (DPJP11) DC/PWM Mode (DPJP14)

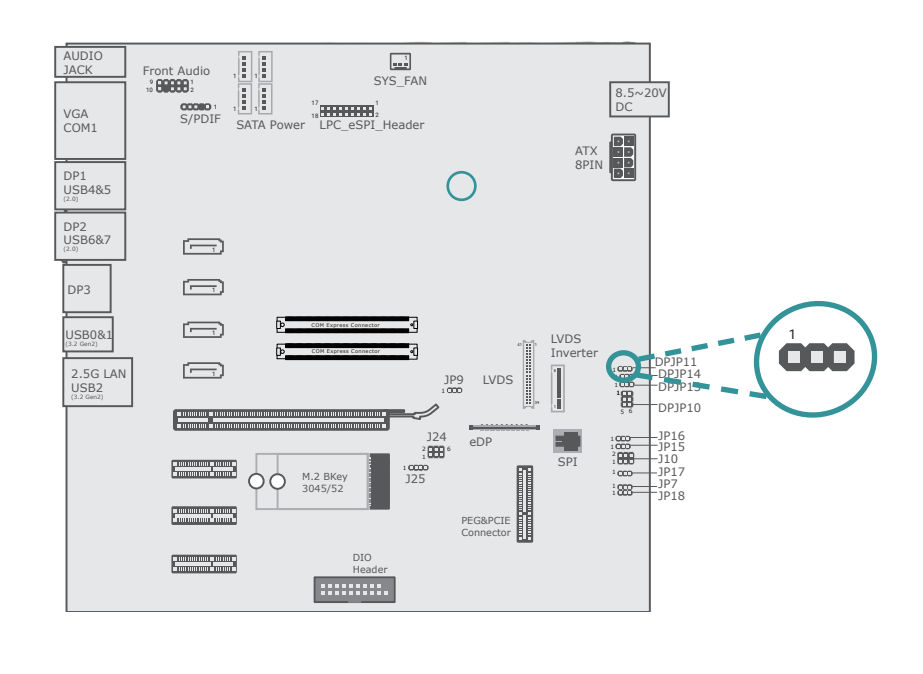

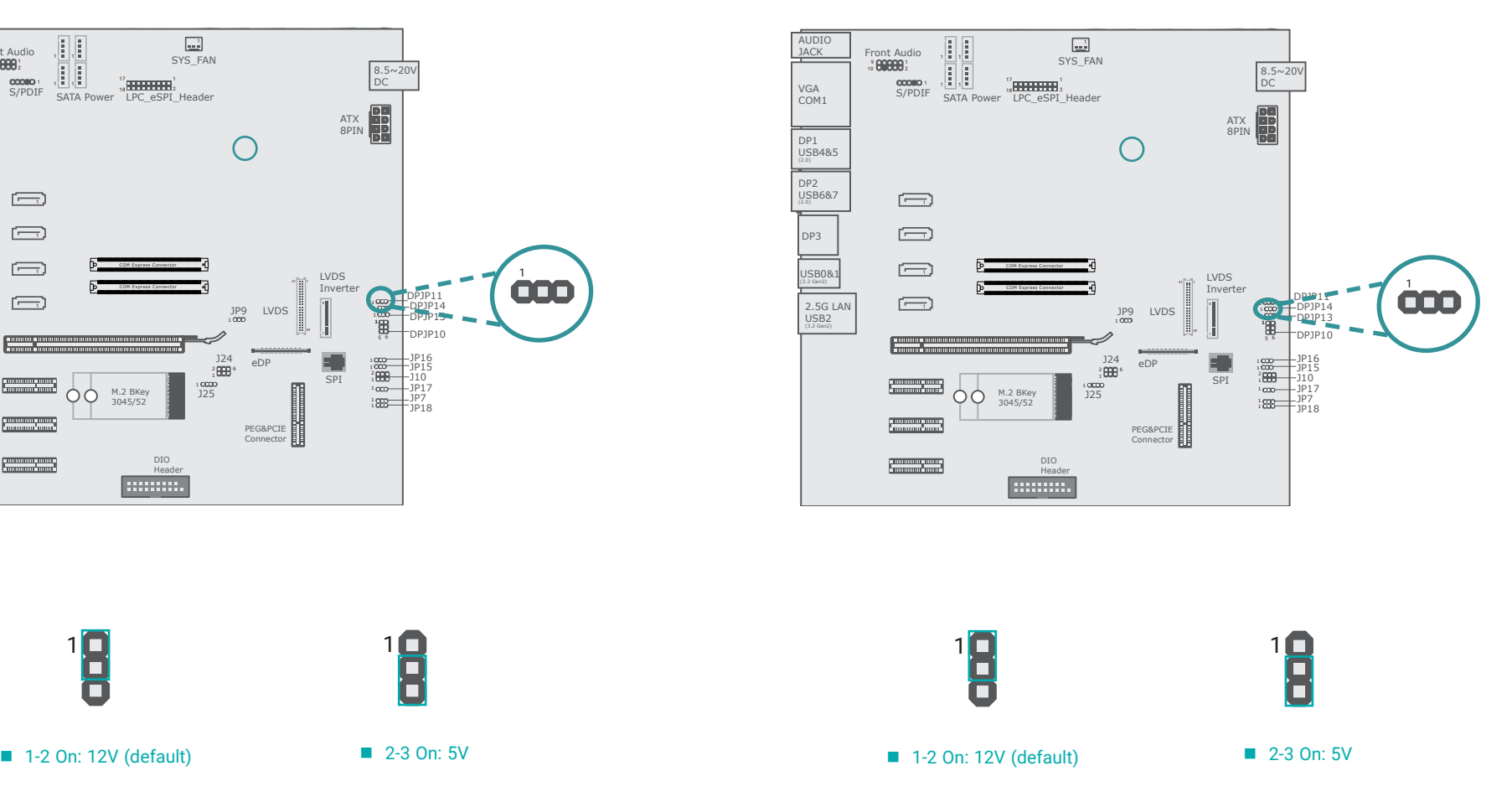

#### <span id="page-10-0"></span>Panel Backlight (DPJP13) Panel Power (DPJP10)

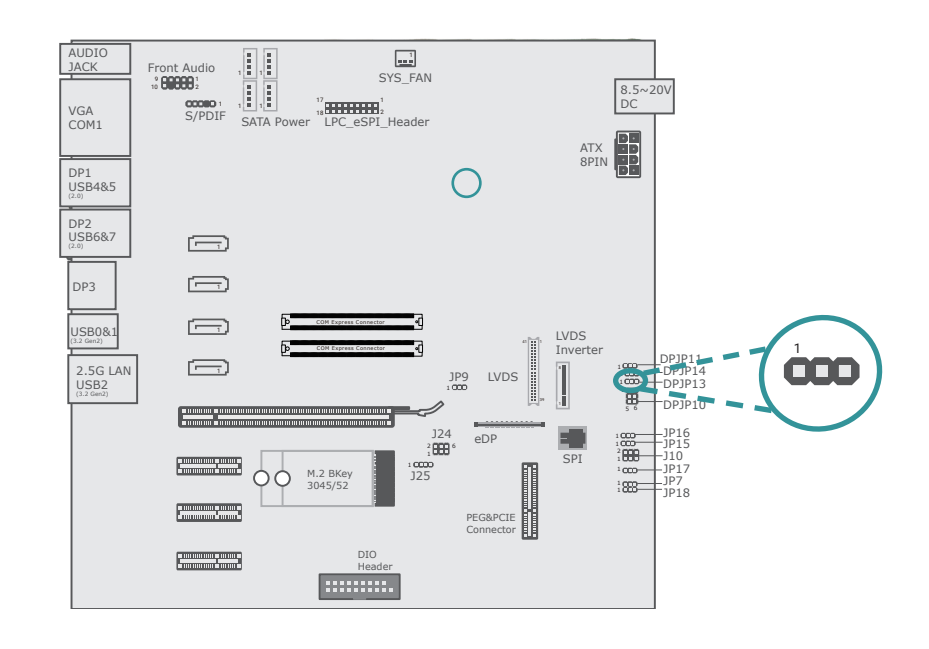

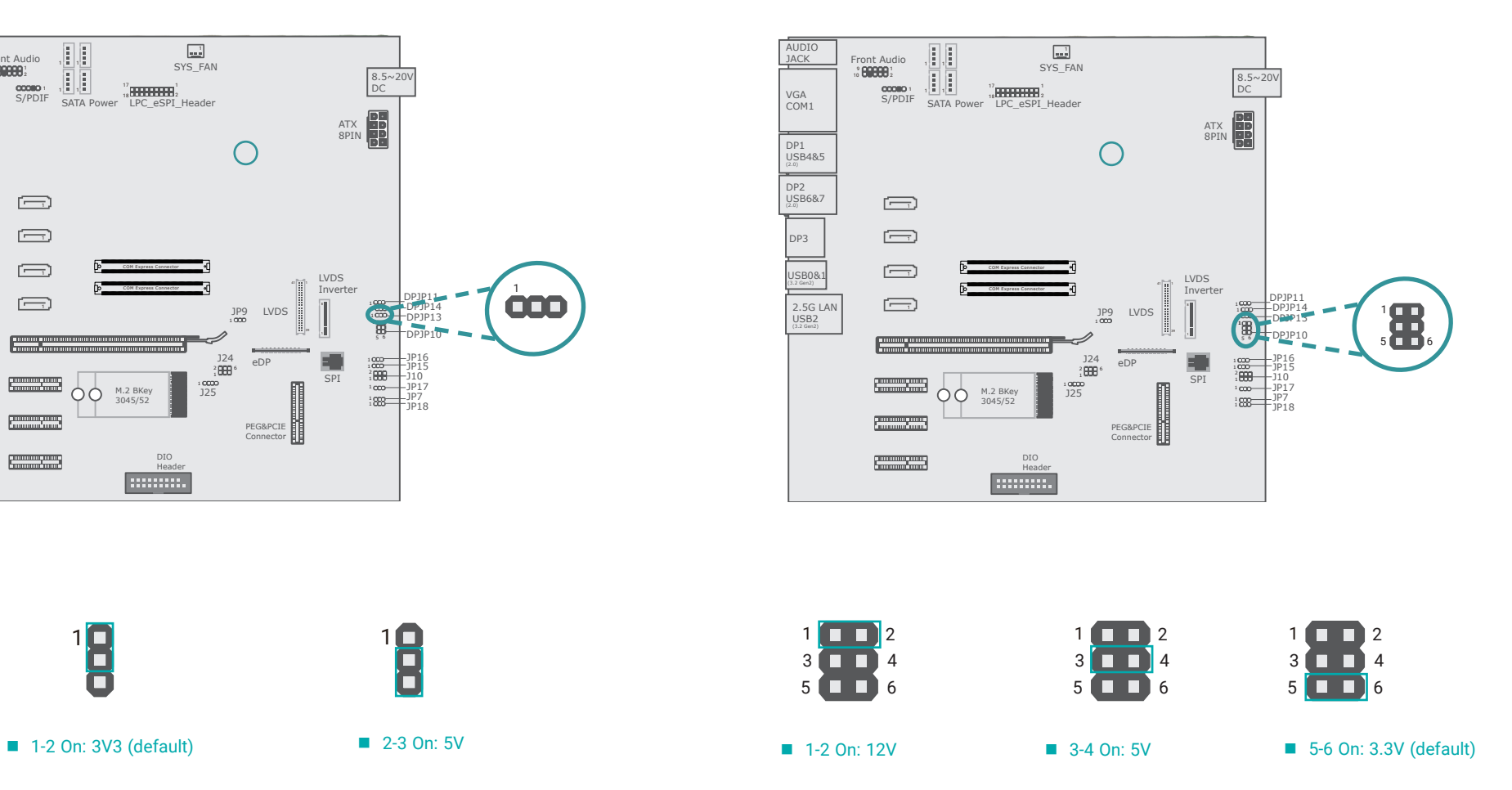

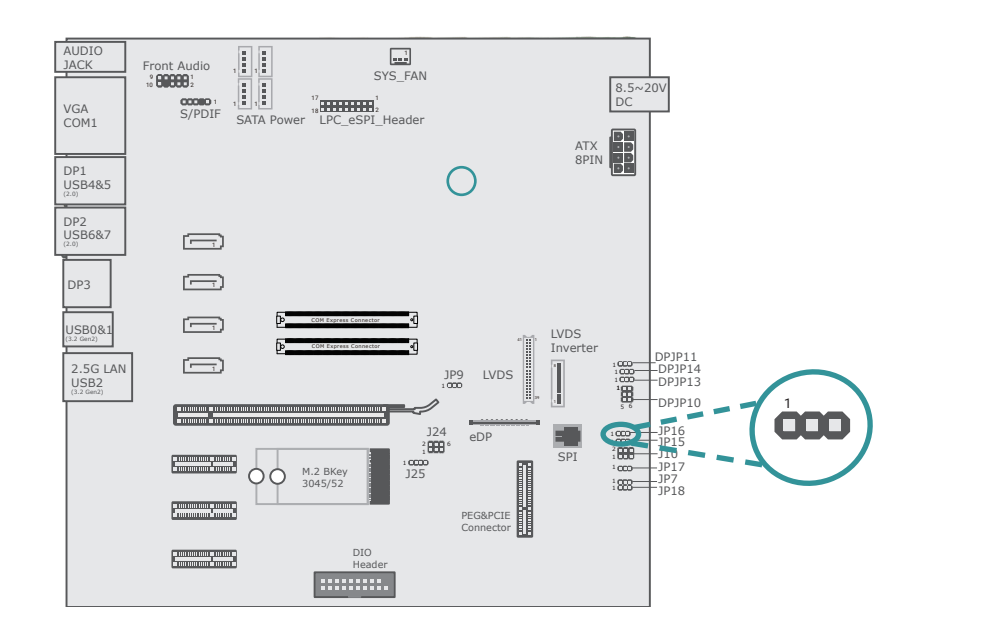

<span id="page-11-0"></span>ATX/AT Mode (JP16) 2012 2022 2023 2024 2022 2022 2023 2024 2022 2023 2024 2022 2023 2024 2022 2023 2024 2022 20

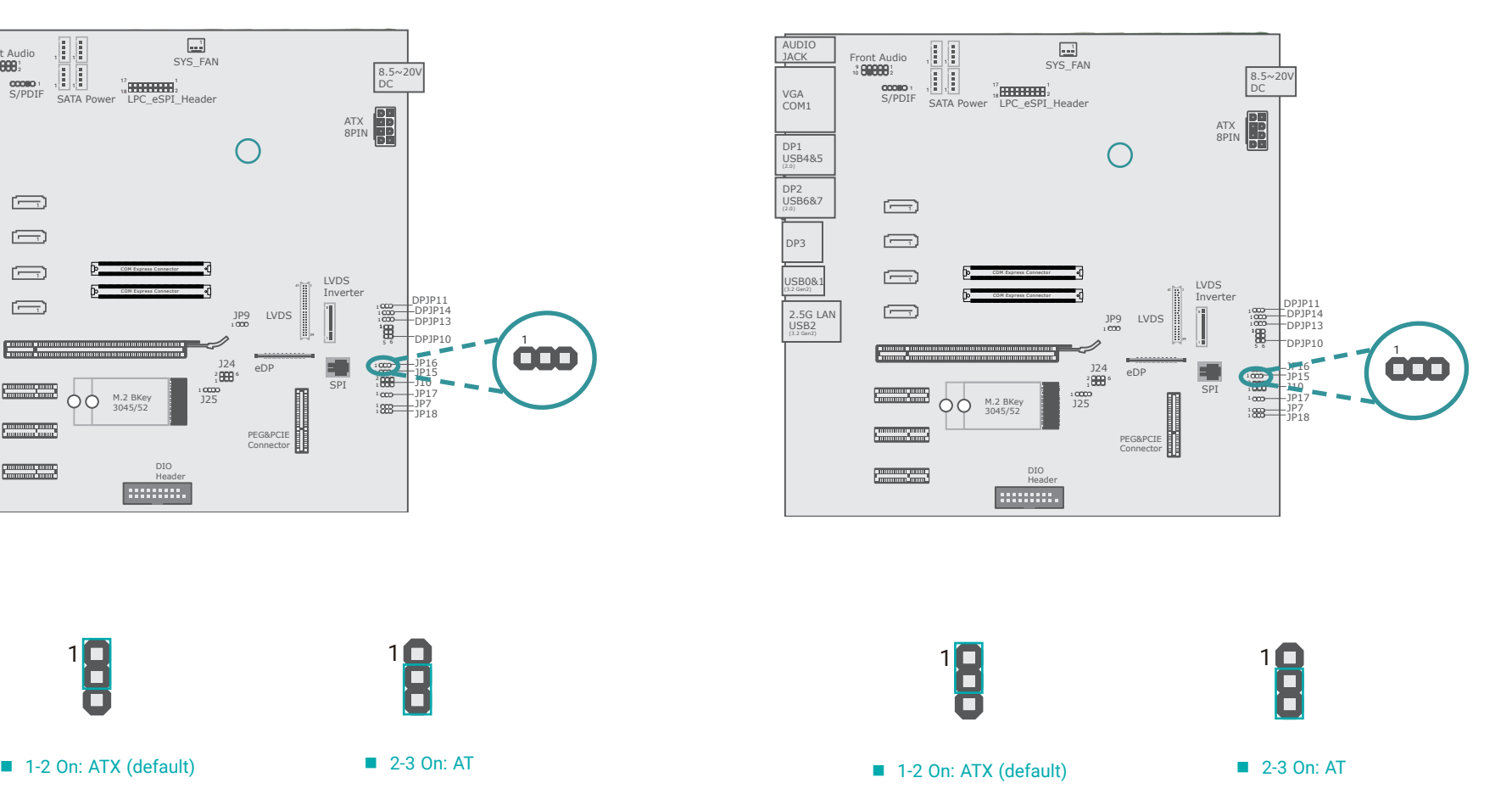

#### <span id="page-12-0"></span>COMe Type6&Type10 (JP17) COMe Type6&Type10 (JP17)

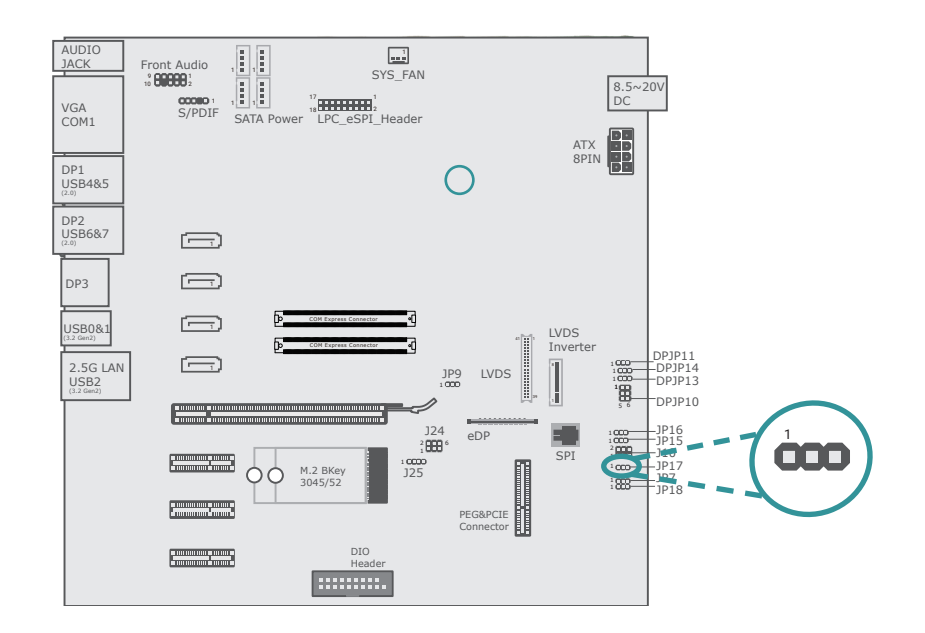

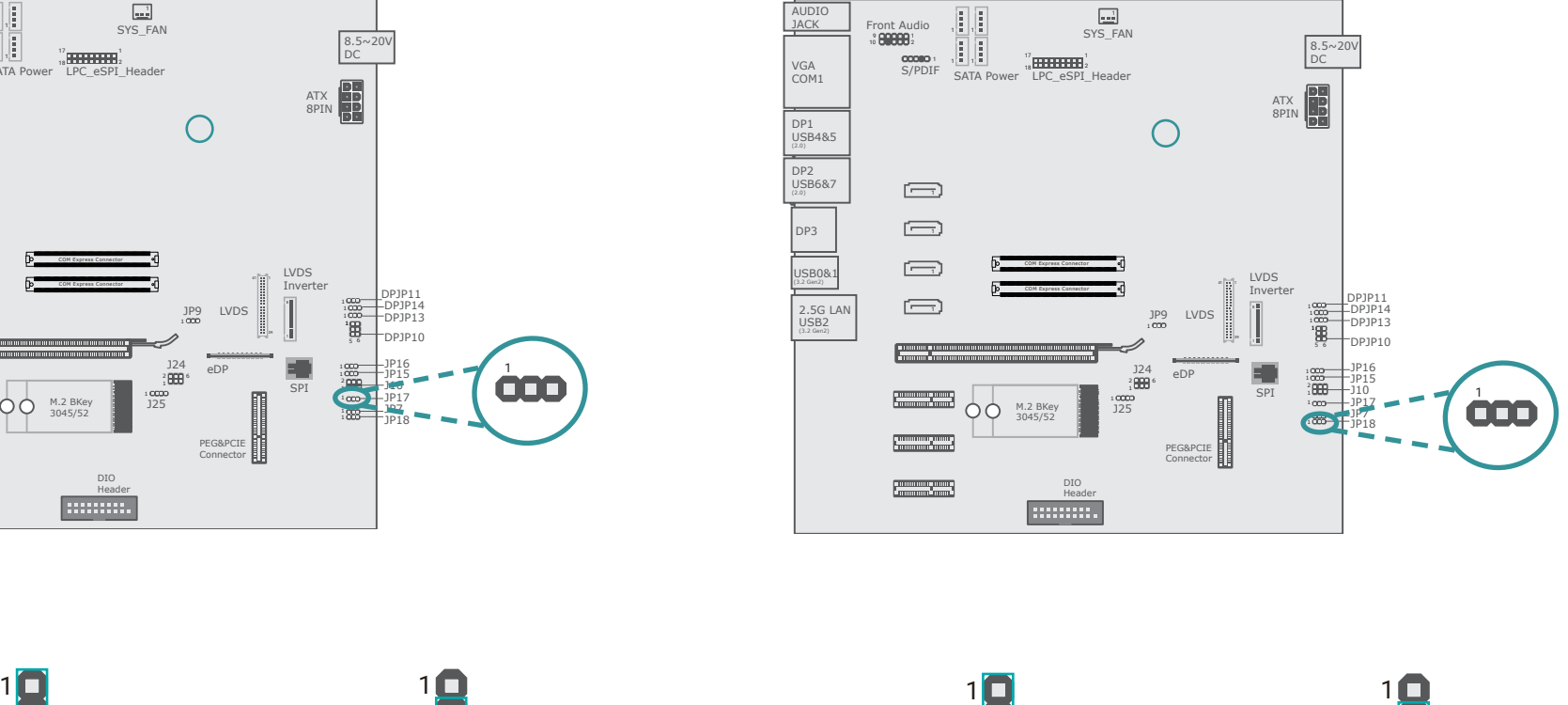

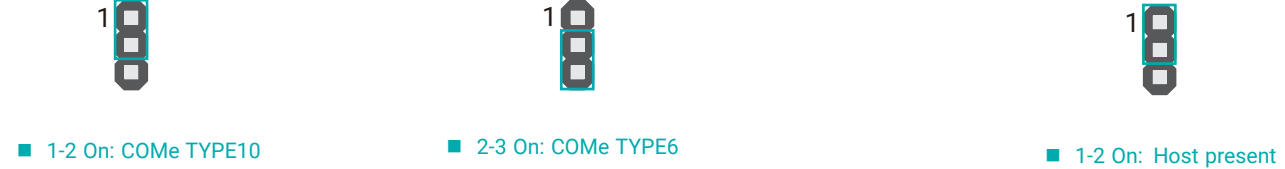

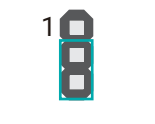

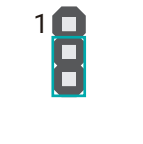

#### <span id="page-13-0"></span>LVDS &eDP (JP9)

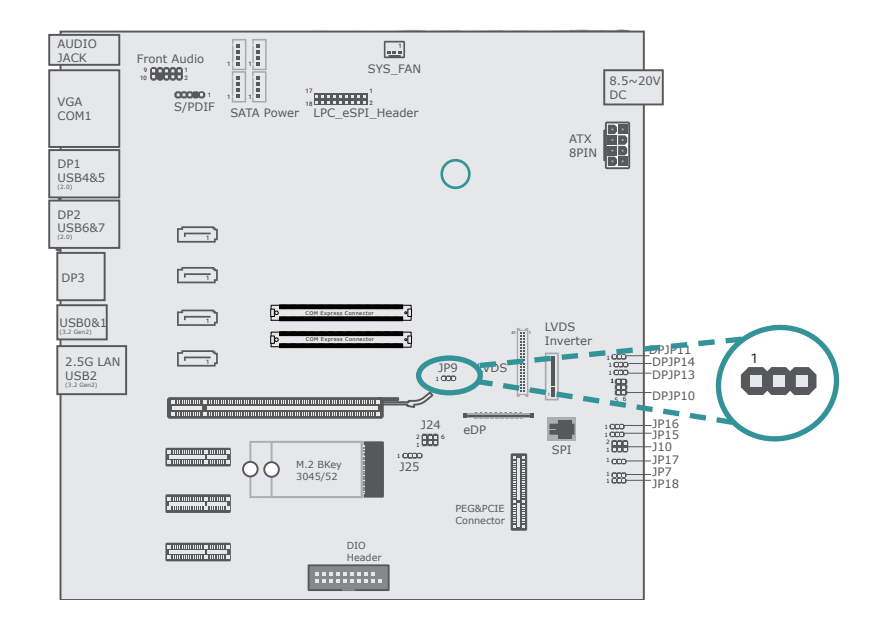

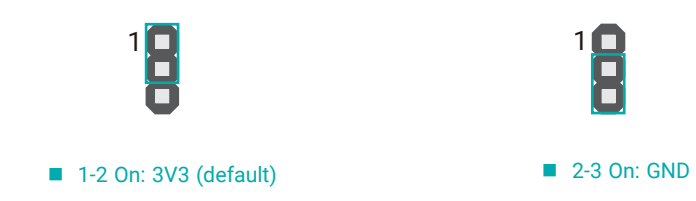

#### <span id="page-14-0"></span>**Pin Assignment**

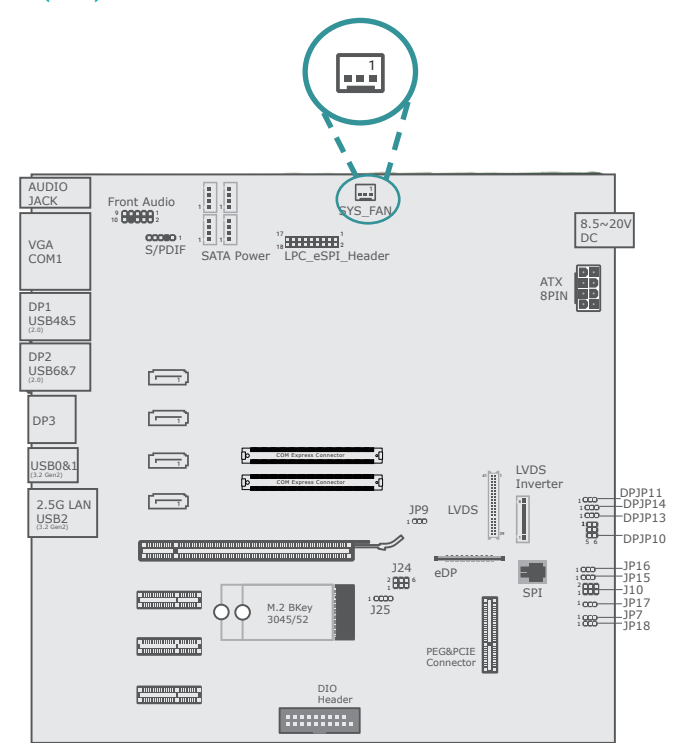

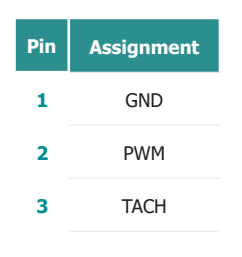

System Fan (J18) System Fan (J18) Serial Interface / CAN Bus Select (J25)

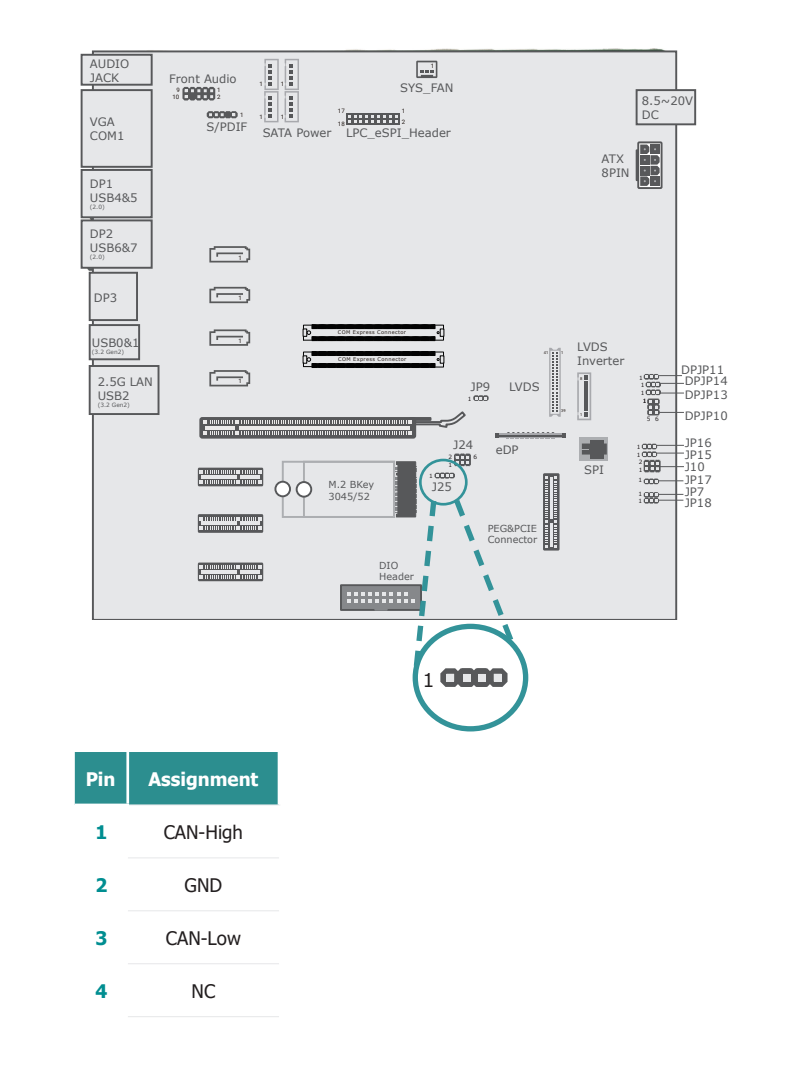

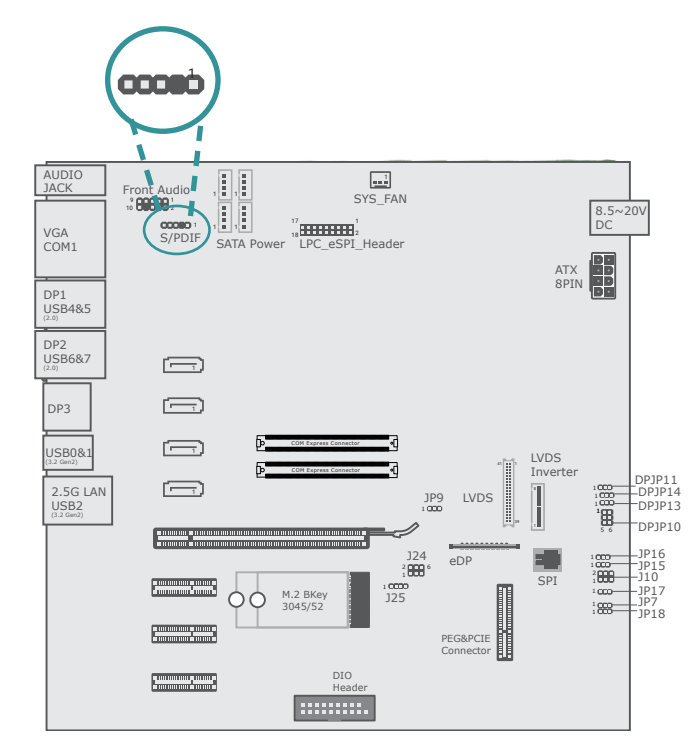

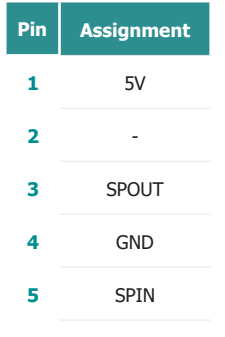

<span id="page-15-0"></span>S/PDIF (AUJ1) Serial Interface / CAN Bus Select (J24)

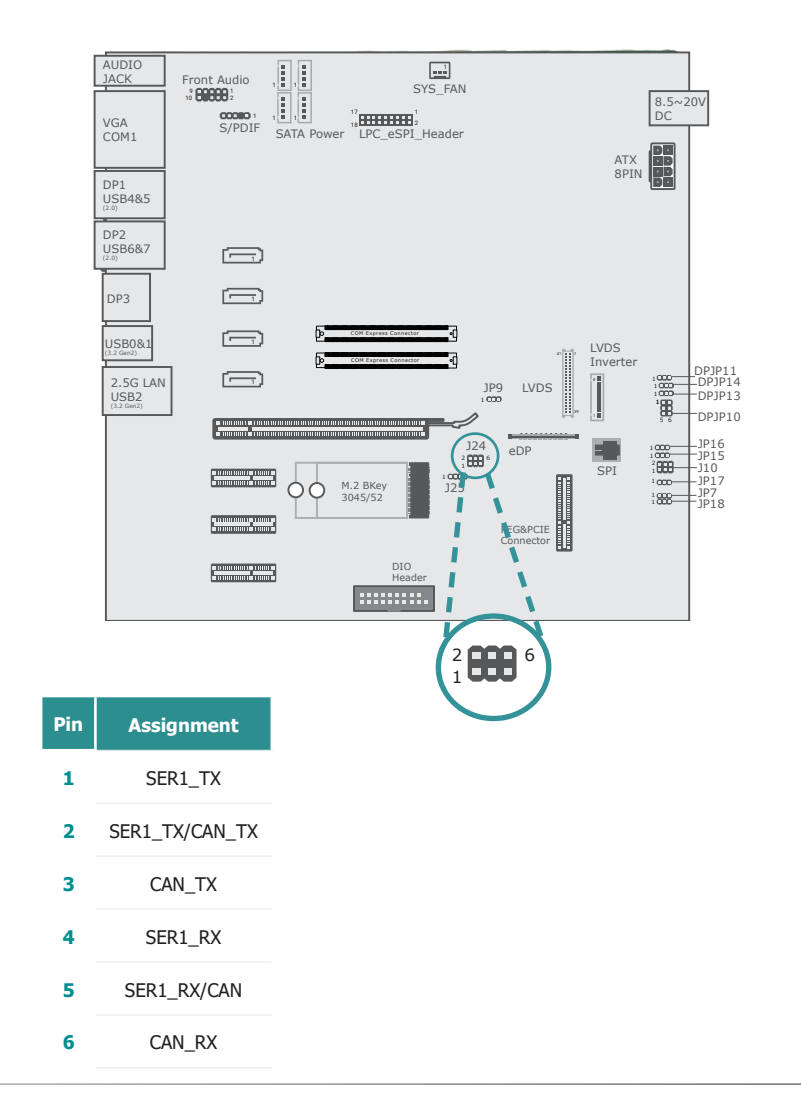

eDP

JP9 1

PEG&PCIE Connector

LVDS

ರಾ

SPI

14.14

1 5 6

LVDS Inverter

ATX 8PIN

8.5~20V DC

DPJP11<br>-DPJP14<br>-DPJP13<br>-DPJP10

JP7 JP18 JP16<br>JP15<br>J10<br>JP17

#### <span id="page-16-0"></span>BIOS Boot Selection (J10) **Front Audio (AUJ2)**

Front Audio S/PDIF

> $\Box$  $\equiv$  $\Box$  $\Box$

**Express Company** 

**The Company** 

**The Company** 

SATA Power

1 1 1 1

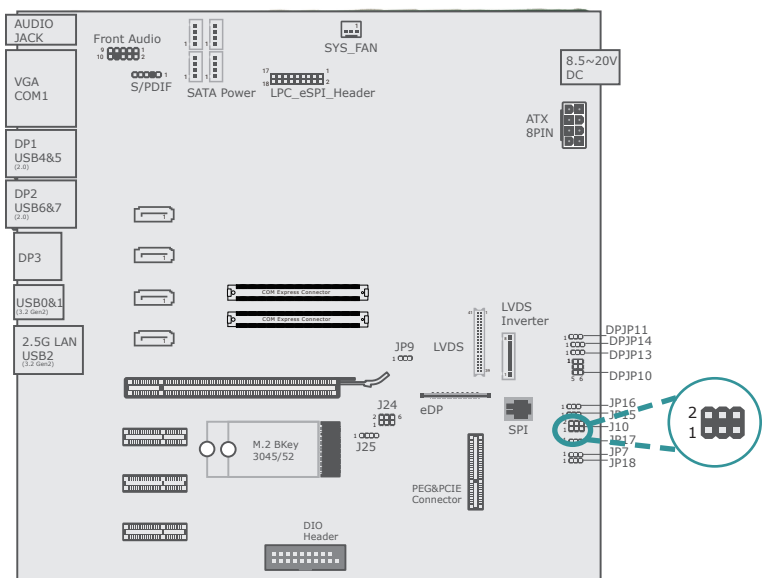

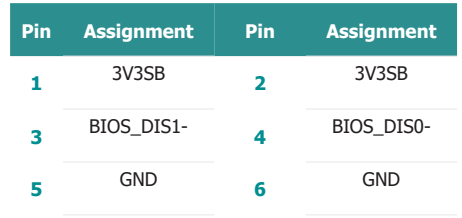

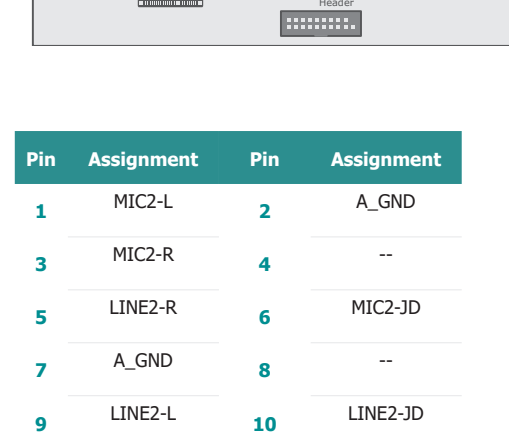

M.2 BKey 3045/52

COM Express Connector

DIO

".**!<del>!!!!!!!!!!</del>!!**<br>LPC\_eSPI\_Header

ا<u>نسا</u><br>SYS\_FAN

J25 J24

1 1 2 6

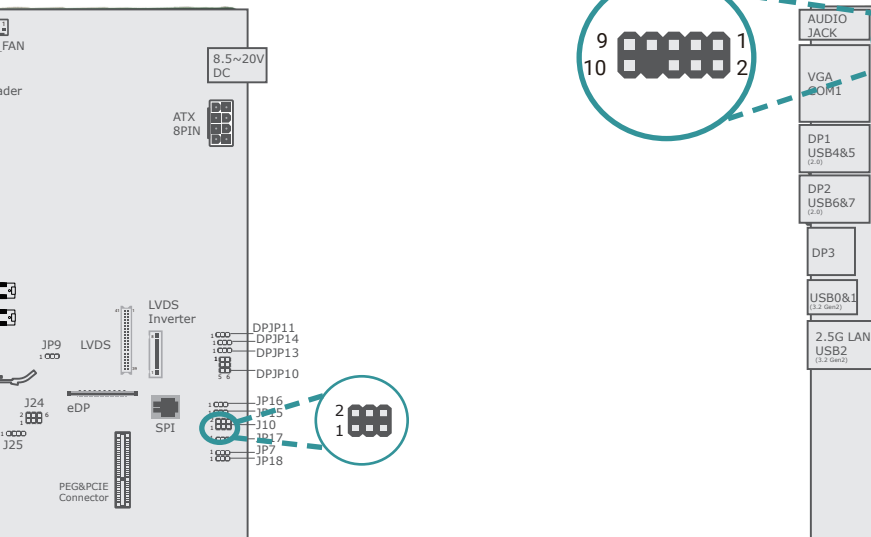

### Chapter 2 HARDWARE INSTALLATION

#### <span id="page-17-0"></span>LPC\_eSPI\_Header (J9) Digital IO Port (J15)

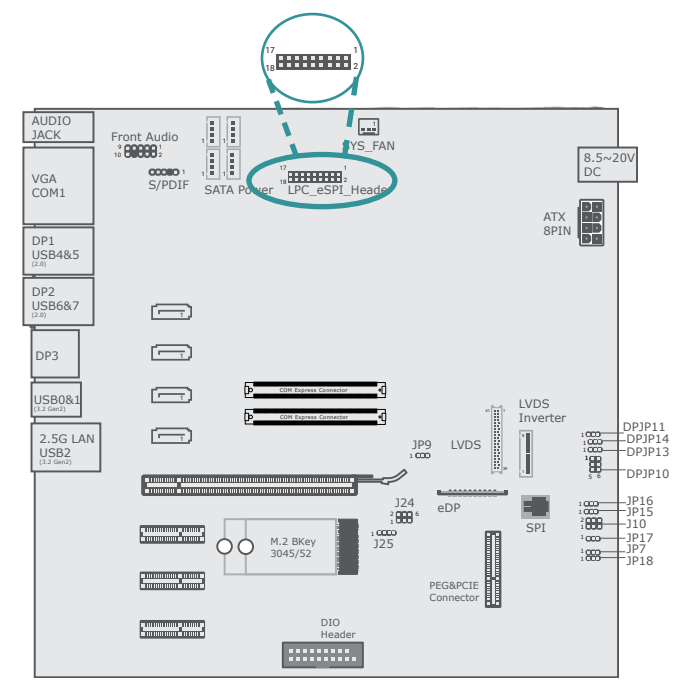

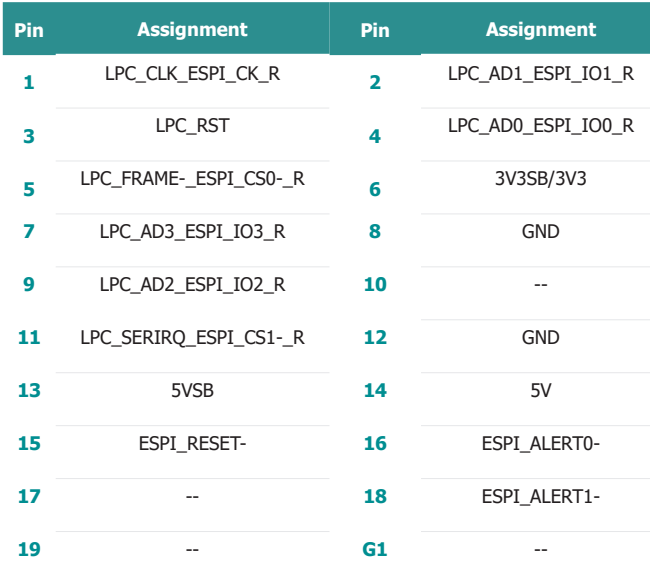

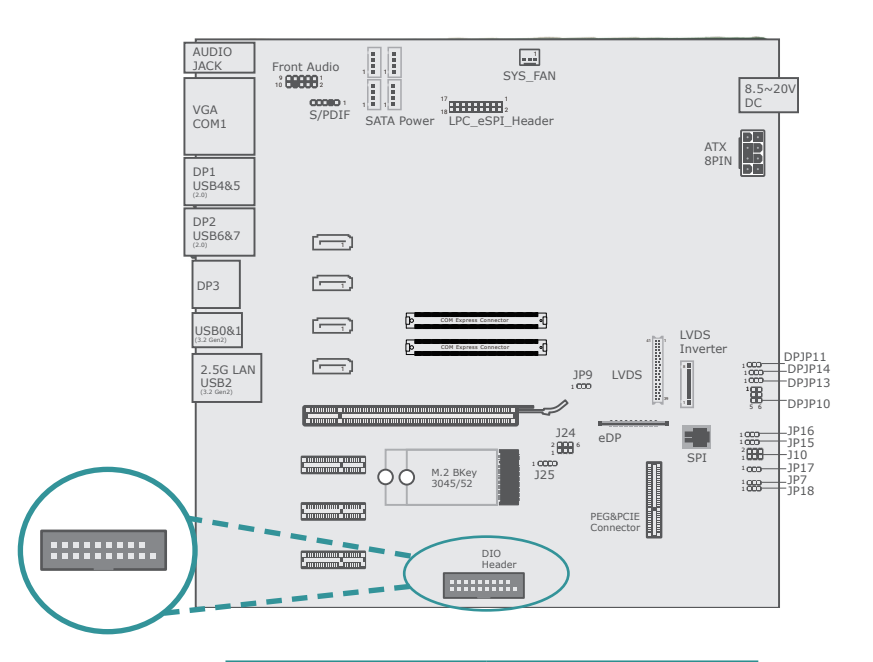

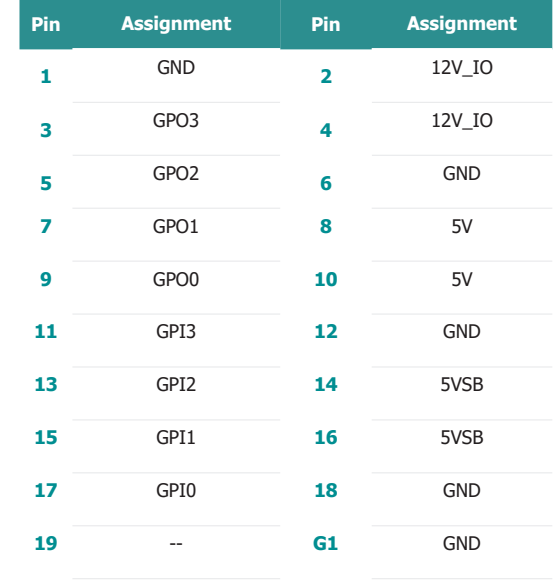

#### <span id="page-18-0"></span>LVDS Connector (DPCN12)

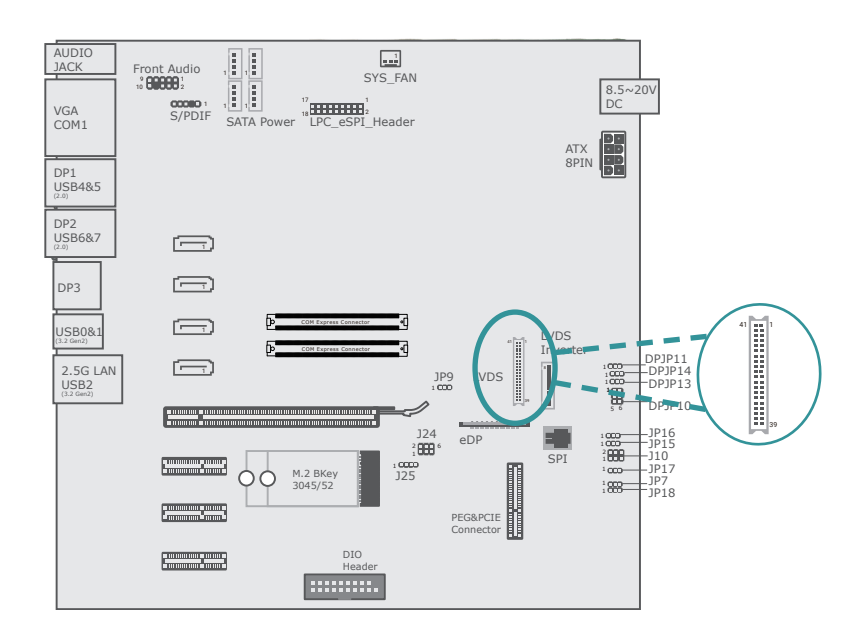

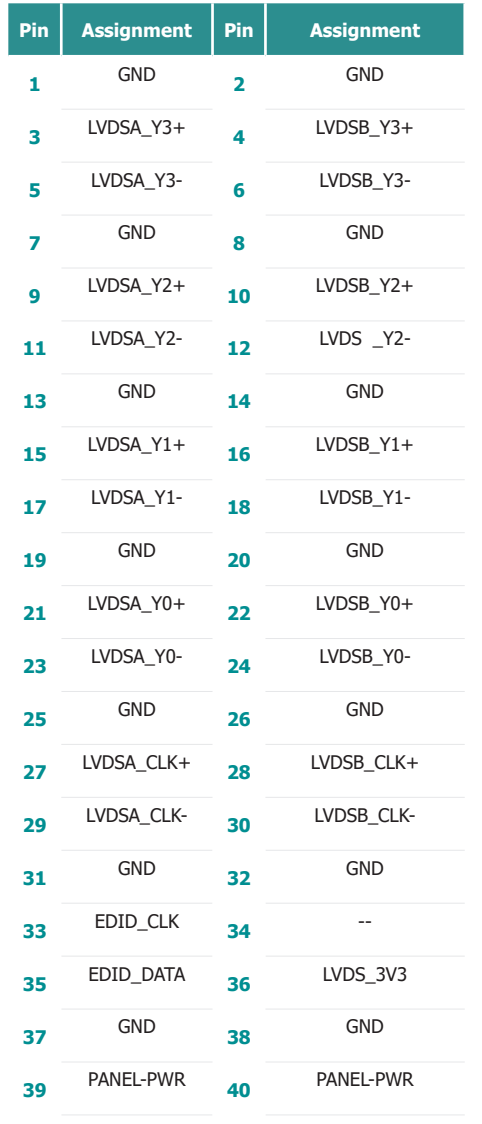

### Chapter 2 HARDWARE INSTALLATION

#### <span id="page-19-0"></span>▶ Expansion Slots

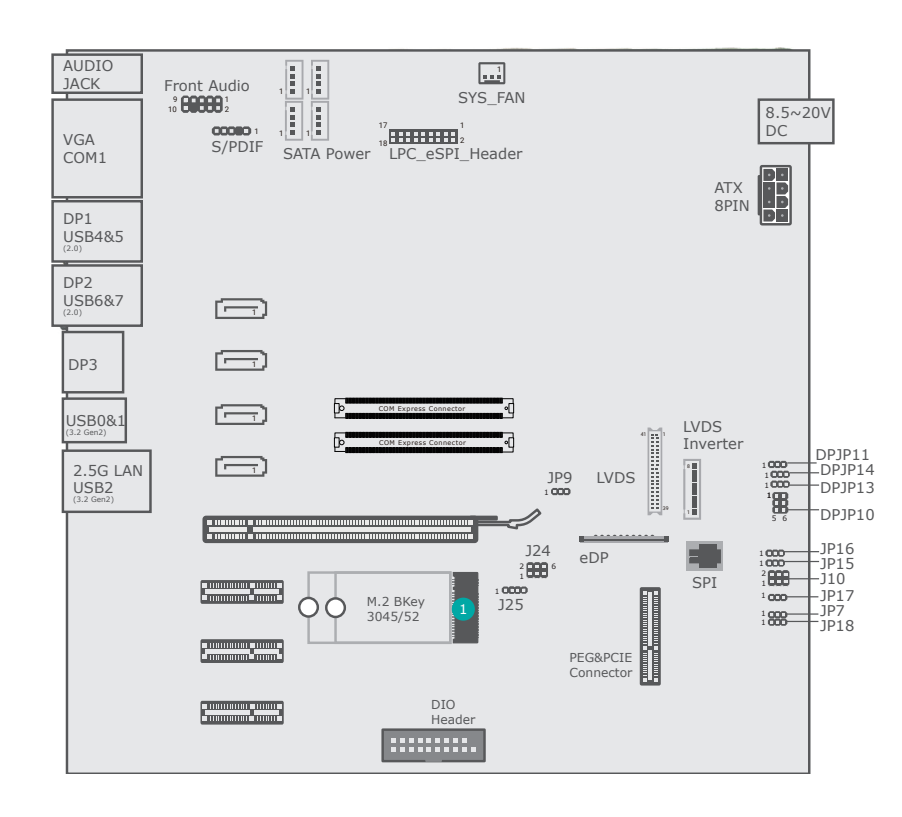

# Installing the M.2 Module

Before installing the M.2 module into the M.2 socket, please make sure that the following safety cautions are well-attended.

- 1. Make sure the PC and all other peripheral devices connected to it has been powered down.
- 2. Disconnect all power cords and cables.
- 3. Locate the M.2 socket on the system board
- 4. Make sure the notch on card is aligned to the key on the socket.
- 5. Make sure the standoff screw is removed from the standoff.

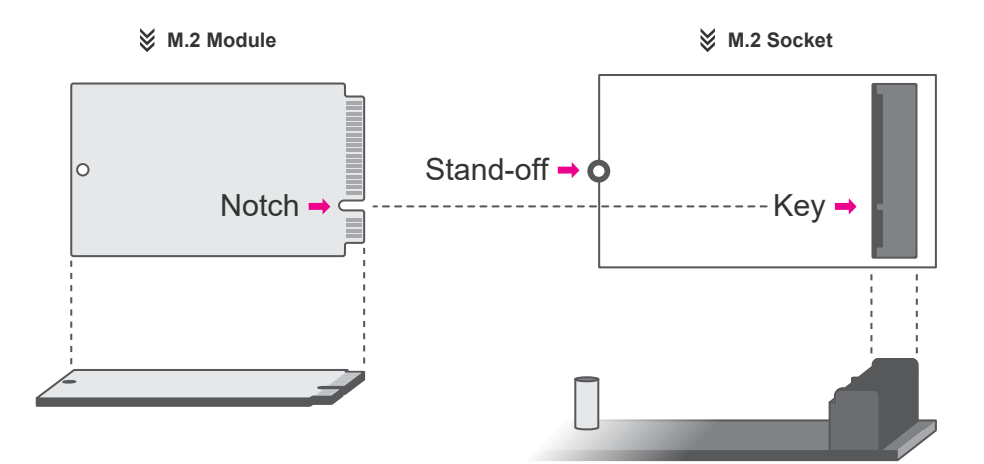

M.2 B-Key

#### Please follow the steps below to install the card into the socket.

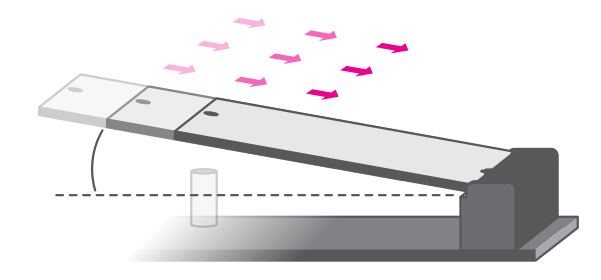

#### Step 1:

Insert the card into the socket at an angle while making sure the notch and key are perfectly aligned.

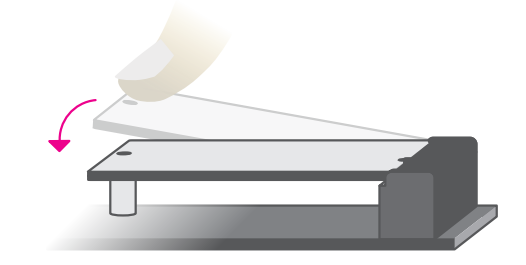

#### Step 2:

Press the end of the card far from the socket down until against the stand-off.

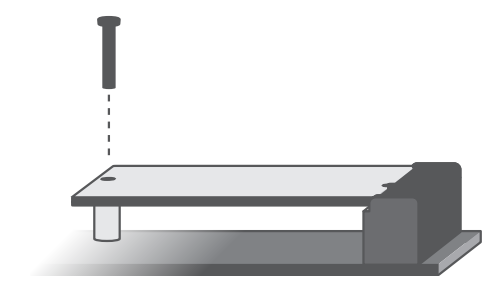

#### Step 3:

Screw tight the card onto the stand-off with a screw driver and a stand-off screw until the gap between the card and the stand-off closes up. The card should be lying parallel to the board when it's correctly mounted.